# Oral Drafting & Check Process

### **Setup [For a consultant]**

Install *HearThis* (http://*HearThis*.palaso.org) and *Paratext* **(**http://www.*Paratext*.org**)**.

When you start *HearThis*, it will ask you which *Paratext* project you want to use. You may want to create a project that has 'prompter' text because before you can record there needs to be some text in each verse. You could simply type v1, v2 etc You must add a full stop (period) as this tells *HearThis* to treat it as the complete section to read. If you want to record two or more verses together, then remove the full stop. A quick way to add prompter text is this:

- 1. In *Paratext* create new books **Based on** NIV or GNT
- 2. Open  $\text{Re} \Sigma \text{ExPal}$  (Tools  $\rightarrow$  Advanced  $\rightarrow$  RegEx Pal)

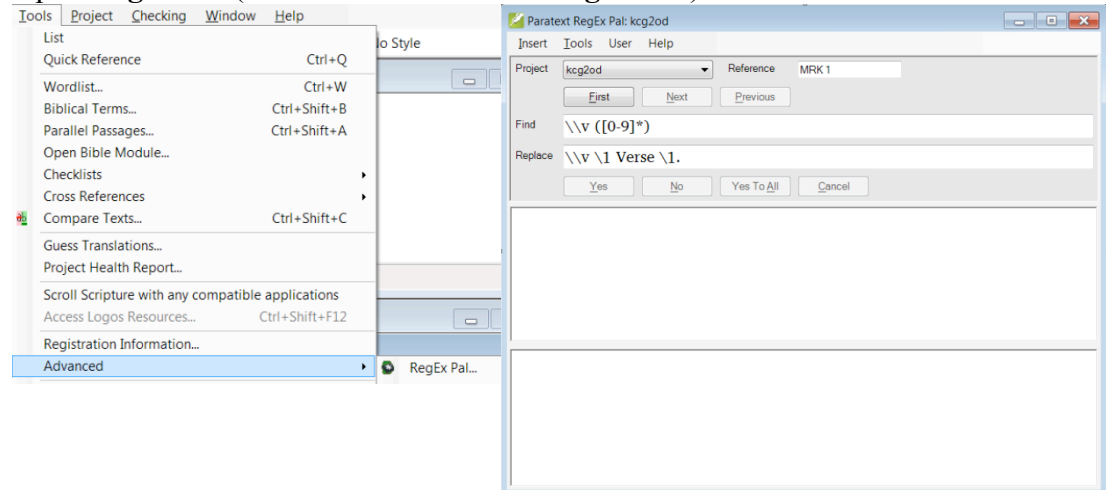

- **3. Tools**  $\rightarrow$  **Replace**
- 4. **Tools → Choose Books** and choose the books that you just created
- 5. Choose the placeholder project from the **Project** menu
- 6. Enter **exactly** following text in the Find and Replace boxes:
	- $\circ$  **Find:**  $\forall v$  ([0-9]\*)
	- **Replace:** \\v \1 Verse \1. *(notice the final full stop)*
- 7. Click **First** then click **Yes to All** once you've seen what it is proposing to insert (red highlight).

To update *HearThis* with any changes that you have made in *Paratext*, click on 'choose *Paratext* project' icon, which is second from left at the top. Select the project again (there should only be one to select!) and continue. If this doesn't work then you will need to close and reopen both programs.

#### Why?

It's easier to make an inaccurate natural text accurate than to make an unnatural one natural.

It's easier to write something unnatural than to say something unnatural.

Unstable orthography can lead to checking that focusses on orthography rather than meaning.

**Oral Drafting and Checking using** *HearThis* **and** *Paratext***:** David Rowbory's Guide April 2015

# **Read & draft**

First read the chapter you are going to translate in at least 2 different versions so that you are familiar with it. Start thinking about how you would put that in the language.

Arrange your screen so that ideally you have the *HearThis* window visible and the *Paratext* window with the Bible translations visible at the same time, for example like this:

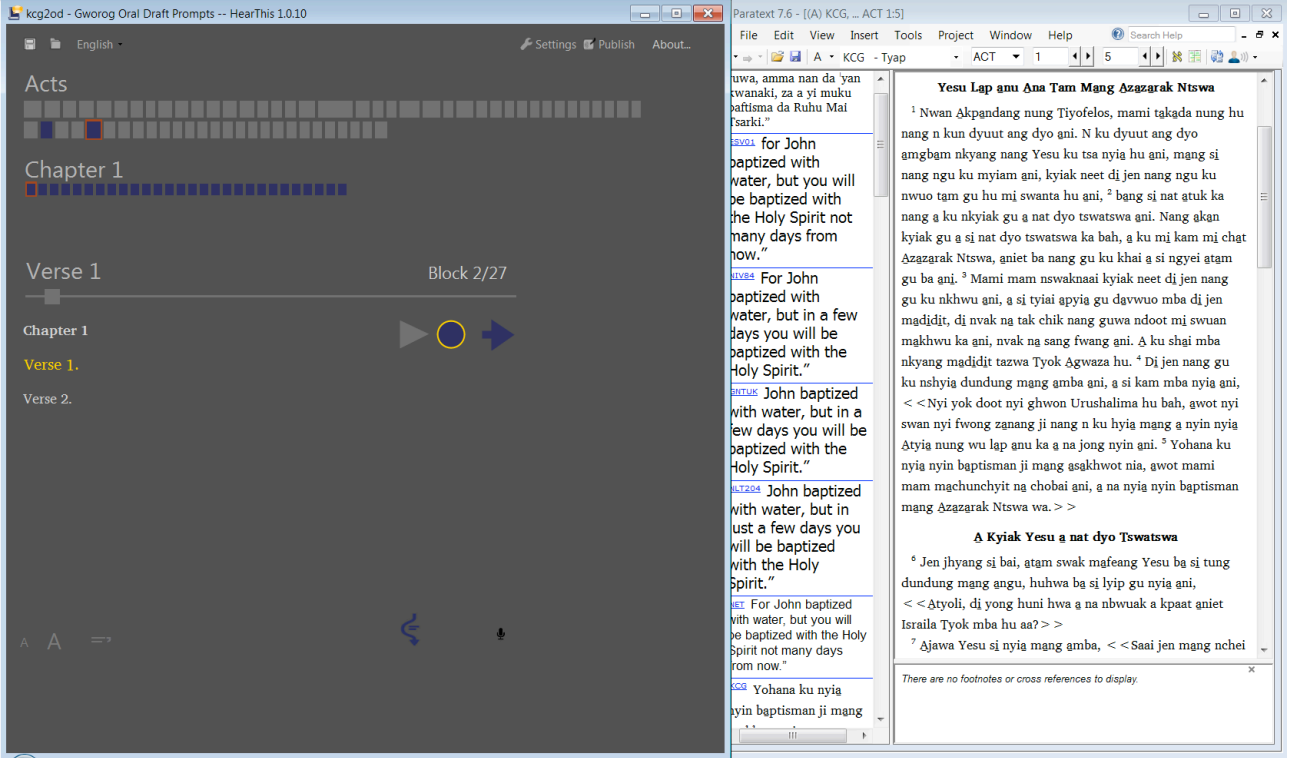

Click the relevant book, chapter, verse boxes in *HearThis* and move to the right place in *Paratext*.

Then, record one verse at a time like this:

- In *Paratext* move to the verse.
- In *HearThis* move (using the right arrow) to the next verse. The text written in yellow colour is what you are going to read. For example in the picture above you are going to translate **Acts chapter 1 verse 1**.
- Read the English/Hausa versions, then try saying a translation aloud until you know the best way of expressing it.
- When you know what you want to say, hold down the space bar and while the circle is green then speak your translation. (Or point at the circle and hold down the mouse button.) Release the space bar (or mouse button) when you have finished speaking.
- If you make a mistake, then release the space bar (or mouse button) and do it again. Each time you record a verse, the previous recording is replaced.
- Remember that the text highlighted in yellow is the text you are recording. If you have a 'prompt project' then it will just be a verse number, so you need to look at *Paratext* to see what you are actually to translate.
- Once you're done recording, you can click on the play icon to hear what you have recorded.
- When you are happy with that verse, move onto the next verse.

**Oral Drafting and Checking using** *HearThis* **and** *Paratext***:** David Rowbory's Guide April 2015

## **Individual review**

At the end of everything listen to the whole chapter, one verse at a time, to make sure that everything flows properly. The major problem with this method is that it encourages us to translate one verse at a time which may not be natural or clear.

After you listen to everything, if you want to improve one verse, you can easily do that just by moving to it, reading from *Paratext* as normal, and recording an improved version in *HearThis*.

#### **Team check**

(Checking Accuracy, Naturalness and Clarity.)

Set up everyone's screen to show the source and reference translations in *Paratext* for the relevant section. This is because in a team check people need to check that it is accurate.

The drafter should open *HearThis* and move to the first verse.

Play one verse at a time, clearly saying which verse is which.

Team members should check for each verse that the translation accurately includes what the source text says, that it is clear and that it is using correct (natural) Gworog.

# **Community Check**

(Checking for Naturalness and Clarity.)

Do just what you did for a team check, but instead of everyone looking at computers, all the people checking should listen to the recording of each verse and make sure it is clear and correct language.

You can also click **Publish** in *HearThis* and then produce a folder of MP3 files which you can play to community members to collect their feedback.

Make sure you write a record of any feedback from the community, whether suggestions, criticisms, encouragement or corrections.

#### **Adapt and Write**

If you want to type up what you have just recorded, then for each verse:

- Move in *HearThis* to the verse you want to listen to.
- Move in *Paratext* to the translation project and to the correct book, chapter and verse.
- Listen to it in *HearThis* and type into the appropriate project in *Paratext*.